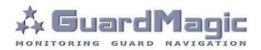

# GuardMagic FSM Programming Tool

## Table of contents:

| 1.    | INTRODUCTION                                       | .3 |
|-------|----------------------------------------------------|----|
| 2.    | PACKAGES                                           | .3 |
| 3.    | REQUIREMENTS TO PC                                 |    |
| 4.    | NECESSARY INFORMATION FOR MODULE PROGRAMMING       | .4 |
| 4.1.  | NECESSERY INFORMATION FROM YOUR LOCAL GSM PROVIDER | .4 |
| 4.2.  | NECESSERY INFORMATION FROM YOUR MONITORING STATION | .4 |
| 4.3.  | NECESSERY INFORMATION TO YOUR MONITORING STATION   | .4 |
| 4.4.  | ABOUT ADDITIONAL NAME                              | .4 |
| 5.    | MODULE CONNECTION                                  |    |
| 6.    | START THE PROGRAM AND OVERVIEW OF BASIC FORM       | .6 |
| 6.1.  | START THE PROGRAM                                  | .6 |
| 6.2.  | SERVICE LINE                                       |    |
| 6.3.  | CONTROLS ELEMENTS                                  |    |
| 6.4.  | OPERATION BOOKMARKS                                |    |
| 6.5.  | MAIN NOTICE                                        |    |
| 7.    | OPERATION BOOKMARKS DESCRIPTION                    | .8 |
| 7.1.  | BASE SETTING                                       |    |
| 7.2.  | EXTERNAL DEVICES                                   |    |
| 7.3.  | OPERATION PARAMETERS                               |    |
| 7.4.  | COMMUNICATION PARAMETERS                           |    |
| 8.    | STARTING OPERATION WITH PROGRAM                    |    |
| 9.    | PROGRAMMING PROCEDURE                              |    |
| 9.1.  | SAMPLE OF "BASE SETTING" BOOKMARK                  |    |
| 9.2.  | SAMPLE OF "EXTERNAL DEVICE" BOOKMARK               | -  |
| 9.3.  | SAMPLE OF "OPERATION PARAMETERS" BOOKMARK          |    |
| 9.4.  | SAMPLE OF "COMMUNICATION PARAMETERS" BOOKMARK      |    |
| 10.   | WIRING DIAGRAMS OF GuardMagic FSM                  |    |
| 10.1. | Power - main connector (24 PIN)                    |    |
| 10.2. | RS-232 connector (4 PIN)                           | 17 |

#### 1. INTRODUCTION

"GuardMagic FSM programming tool" is the special technological complete set intended for programming and change the setting of GuardMagic FSM1, GuardMagic FSM2, GuardMagic FSM3 modules by Personal Computer.

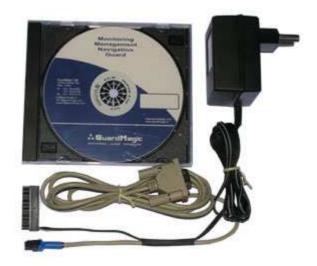

#### 2. PACKAGES

#### Complete set consist of:

- Program "GM FSM PT" 1CD;
- Connection cable "GuardMagic FSM PC (RS-232)";
- 220/12V AC/DC power adapter with cable (for connection to GuardMagic FSM);
- User manual.

#### 3. REQUIREMENTS TO PC

Minimum requirements to the PC:

- MS Windows XP, MS Windows Vista, MS Windows 7;
- Intel Pentium IV 600 or above (or AMD analogue);
- Main memory 256MB or above;
- 500 free space on a hard disk;
- Mouse and keyboard;
- Free serial port (RS-232);
- Video adapter and color monitor with the resolution not less than 800 x 600;
- CD or DVD ROM.

# 4. NECESSARY INFORMATION FOR MODULE PROGRAMMING

#### 4.1. NECESSERY INFORMATION FROM YOUR LOCAL GSM PROVIDER

Before carrying out of the module programming, it is necessary to get information from your GSM operator:

parameters of GPRS at yours GSM provider, namely:

- access point name (APN) APN server of yours GSM provider;
- name (Login)\* user name for access to a server of yours GSM provider;
- password\* password for access to the server of yours GSM provider;

\* - often GSM provider has not (and don't give) Name and Password to access to its GPRS server.

This information will be entering in module during programming procedure.

#### 4.2. NECESSERY INFORMATION FROM YOUR MONITORING STATION

For the module connection to monitoring station you have to get data from monitoring station (monitoring software), namely:

- IP address of the monitoring station (server IP address);
- port number of the monitoring station server.

If monitoring station (monitoring software) has an additional module name in system you have to get this information.

You also have to inform monitoring station about type of module and module factory number.

#### This information will be entering in module during programming procedure.

#### 4.3. NECESSERY INFORMATION TO YOUR MONITORING STATION

For connection module to monitoring station (monitoring software) also will be needed to enter your module (information about your module) in to monitoring software.

This base information is:

- type of module (code of module type),
- factory number of your module.

#### 4.4. ABOUT ADDITIONAL NAME

**GuardMagic FSM** modules also support so named "additional module name" in system. If the monitoring station (or monitoring software) supports this function, "additional module name" can be programming in module and necessary has be taken to monitoring station (entering in monitoring software).

#### 5. MODULE CONNECTION

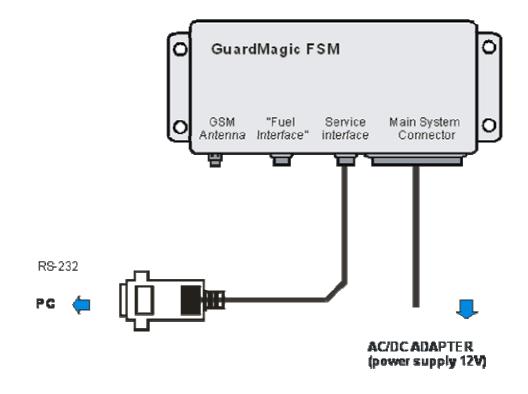

#### **Connection order:**

- Connect module **GuardMagic FSM** to serial port of personal computer by the special connection cable (Connection cable PC-GuardMagic FSM);
- Connect the cable of AC/DC power adapter (from complete set) to 4 pin connector on GuardMagic FSM;
- Connect power adapter to AC 220 V.

# 6. START THE PROGRAM AND OVERVIEW OF BASIC FORM

#### 6.1. START THE PROGRAM

Copy program "GM FSM PT" (FSM-programmer.exe) from CD to hard disk of yours PC. Start the program "GM FSM PT" (FSM-programmer.exe). After start the program on the screen will open the basic form, shown on figure.

All further works with the program is carried out by means of this form.

|                                            |          | tory Number:         | Unit Firmv               | ware Version:                                   | BootLoader Version:                                                       |
|--------------------------------------------|----------|----------------------|--------------------------|-------------------------------------------------|---------------------------------------------------------------------------|
|                                            |          | Operation Parameter  |                          | Communication Parameters                        |                                                                           |
| SMS Confirm<br>Additional Na<br>Coordinate | S        | tech<br>prog<br>Guar | nological (<br>ramming f | program inten<br>the setting of<br>SM2, GuardMa | er is the special<br>ded for user<br>GuardMagic FSM1,<br>gic FSM3 modules |
| Latitude (d                                | d.ddd):  | •]                   |                          |                                                 |                                                                           |
| Longitude                                  | (d.ddd): | •                    |                          |                                                 |                                                                           |

#### 6.2. SERVICE LINE

| lain Data  |                      |                        |                     |
|------------|----------------------|------------------------|---------------------|
| Unit Type: | Unit Factory Number: | Unit Firmware Version: | BootLoader Version: |

Service line located on bottom of the form and is intended to give main information about connected GuardMagic FSM module:

- Unit Type\*
- type of module;
- Unit Factory Number\* factory number of module;
- Unit Firmware Version version of module internal firmware;
  - BootLoader Version version of module BootLoader

\* - content of this field will be needed for your monitoring station (monitoring software).

## **6.3. CONTROLS ELEMENTS**

Controls elements located on below of the form and are intended for operations "Read Configuration" and "Write Configuration" in module.

| GetLog | COM1 | - | Read Data | Save Data |
|--------|------|---|-----------|-----------|
|--------|------|---|-----------|-----------|

| Name                  | Description                                         | Note |
|-----------------------|-----------------------------------------------------|------|
| "Get Log"             | Button. Receive technical data from the FSM module. |      |
| Serial Port<br>(COM1) | Select the operation serial port (on PC)            |      |
| "Read Data"           | Button; Read data (configuration) of FSM module     |      |
| "Save Data"           | Button; Save configuration and setting              |      |

#### **6.4. OPERATION BOOKMARKS**

There are four main working bookmarks for module programming:

- Base Setting;
- External Devices;
- Operation Parameters;
- Communication Parameters.

#### 6.5. MAIN NOTICE

Some fields in bookmarks are disabled and are intended for module growing functionality in future.

# 7. OPERATION BOOKMARKS DESCRIPTION

#### 7.1. BASE SETTING

Bookmark is intended for main module setting.

| Main Data<br>Unit Type:     | Unit Fac                                       | tory Number:      | Unit Firmv                 | ware Version:                                   | BootLoader Versio                                                          | n:     |
|-----------------------------|------------------------------------------------|-------------------|----------------------------|-------------------------------------------------|----------------------------------------------------------------------------|--------|
| Base Settings               | External Devices                               | Operation Pa      | rameters                   | Communicat                                      | ion Parameters                                                             |        |
| Additional Na<br>Coordinate | s<br>ion<br>d.ddd):                            | tec<br>pro<br>Gua | hnological p<br>gramming t | program inten<br>the setting of<br>SM2, GuardMa | er is the special<br>ded for user<br>GuardMagic FSM1,<br>agic FSM3 modules |        |
|                             | g <b>Tool for Guard</b> M<br>Riga, Latvia (EU) |                   | GetLog                     | COM1 -                                          | Read Data Save                                                             | e Data |

|                   | Fields                                   |                                                          |
|-------------------|------------------------------------------|----------------------------------------------------------|
| Name              | Description                              | Note                                                     |
| Additional Name   | GuardMagic FSM unit additional name in   | Enter / Change                                           |
|                   | the system.                              | Not necessarily, depend of                               |
|                   | Using like additional password.          | system or monitoring software                            |
| Coordinates       | Activate coordinate sending from the FSM | Activate / Deactivate                                    |
| activation        | unit                                     | Not necessarily, depend of system or monitoring software |
| Latitude (d.ddd)  | Latitude of the FSM unit                 |                                                          |
| Longitude (d.ddd) | Longitude of the FSM unit                |                                                          |

# 7.2. EXTERNAL DEVICES

Bookmark is intended for configuration external sensors: fuel and temperature (activate deactivate).

| Main Data<br>Unit Type: | Unit Fac         | tory Number: | Unit Firmv | vare Version: | BootLoader Version: |
|-------------------------|------------------|--------------|------------|---------------|---------------------|
| ase Settings            | External Devices | Operation Pa | arameters  | Communicat    | ion Parameters      |
| 🔲 Analog Fuel           | 📃 Digital Fue    | el Sensors   | Temper     | ature Control |                     |
|                         | Activations      | in Group     | Sensor A   | ctivation     |                     |
|                         | E Fuel T         | ank 1        | Sen        | sor 1         |                     |
|                         | E Fuel Ta        | ank 2        | Sen        | sor 2         |                     |
|                         | E Fuel Ta        | ank 3        | Sen        | sor 3         |                     |
|                         | E Fuel Ta        | ank 4        | Sen        | sor 4         |                     |
|                         | Fuel Ti          | ank 5        | Sen        | sor 5         |                     |
|                         | Fuel T           | ank 6        | Sensor 6   |               |                     |
|                         | Fuel T           | ank 7        | Sen        | sor 7         |                     |
| rogramming              | 「ool for Guard™  | lagic FSM    |            |               |                     |

|                                                | Fields                                                                                                    |                     |
|------------------------------------------------|----------------------------------------------------------------------------------------------------|---------------------|
| Name                                           | Description                                                                                                   | Note                |
| Analog fuel sensor                             | Activation function of "Analog Fuel<br>Records" (fuel level measurement of<br>analog fuel sensors)            | Only for FSM1       |
| Digital Fuel Sensor                            | Activation function of "Digital Fuel<br>Records1" (fuel level measurement of<br>digital fuel sensors group 1) | Only for FSM2, FSM3 |
| Activation in Group<br>Fuel Tank 1- Fuel Tank7 | Activation fuel level sensors in main (regular) vehicle tanks.                                                | Only for FSM2, FSM3 |
| Temperature Control                            | Activation function of "Temperature Measurement".                                                             |                     |
| Sensor Activation<br>Sensor 1 - Sensor 7       | Activation temperature sensors and<br>entering address of temperature sensors<br>on "Temperature Bus"         |                     |

# 7.3. OPERATION PARAMETERS

Bookmark is intended for programming module operation mode and operation parameters.

| Main Data<br>Unit Type: | Unit Fac       | tory Number: | Unit Firm | ware Version:   | BootLoader V   | ersion: |
|-------------------------|----------------|--------------|-----------|-----------------|----------------|---------|
| ase Settings Ex         | ternal Devices | Operation Pa | arameters | Communicat      | ion Parameter: | s       |
| Operation Mode S        | Gettings       |              | Pulse I   | nputs Configu   | ration         |         |
| Operation Mode:         |                | •            | Pulse     | Activation:     | F1             | F2      |
| Packet Mode Set         | tings:         |              | Pulse     | Input 1:        |                |         |
| Packet Size:            | [              | •            |           |                 | •][            | •       |
| Logger Mode Set         | tings:         |              | Pulse     | Input 2:        |                |         |
| Sending period          | licity:        | w            |           |                 | •][            | •       |
| Resend Interv           | al:            | ¥.           |           |                 |                |         |
| Periodicity of Data     | a Fixing       |              | Opera     | tion activation |                |         |
| Interval:               |                | -            | Input     |                 |                | -       |

|                                                                  | Fields                                                                                          |                                                |
|------------------------------------------------------------------|-------------------------------------------------------------------------------------------------|------------------------------------------------|
| Name                                                             | Description                                                                                     | Note                                           |
| Operation Mode                                                   | Select one type of operation<br>mode: "Real Time", "Packet",<br>"Logger".                       | "Logger" mode not active,<br>for future models |
| Packet Size                                                      | The size of Packet transmitting size on "Packet Mode"                                           |                                                |
| Logger Mode Setting<br>(Sending Periodicity;<br>Resend Interval) |                                                                                                 | Not active, for future models                  |
| Periodicity of Data Fixing                                       | Select Periodicity of data fixing                                                               |                                                |
| Pulse Activation                                                 | Activate F1 pulse input and F2 pulse input                                                      |                                                |
| Pulse Input 1; Pulse Input 2                                     | Set work mode (frequency,<br>impulse counter) and range of<br>measurement (0255 till<br>065535) |                                                |
| Operation activation                                             | Set input of the FSM unit<br>activation (none, L1, L2, L3, L3,<br>F1, F2)                       |                                                |

# 7.4. COMMUNICATION PARAMETERS

Bookmark is intended for programming module communication parameters.

| lain Data<br>Jnit Type: | Unit           | Factory Numbe | r: Unit Firmv | ware Version: BootLoader Version:   |
|-------------------------|----------------|---------------|---------------|-------------------------------------|
| ase Settings            | External Devi  | ces Operation | Parameters    | Communication Parameters            |
| Communicatio<br>APN:    | on Parametrs 1 | Host IP 1:    | Port:         | Communication Parametrs 2<br>GSM 1: |
| GPRS User Name:         |                | Host IP 2:    | Port:         | GSM 2:                              |
| GPRS User Password:     |                | SMSC:         |               | GSM 3:                              |
|                         |                | Password 1 fo | r GPRS:       | Password 2 for GPRS:                |
|                         | TaalfaxCus     | rdMagic FSM   |               |                                     |

| Fields              |                                                               |                                                                          |  |  |  |  |  |
|---------------------|---------------------------------------------------------------|--------------------------------------------------------------------------|--|--|--|--|--|
| Name                | Description                                                   | Note                                                                     |  |  |  |  |  |
| APN                 | APN (Access Point Name) server of<br>yours GSM provider;      | Given by GSM provider;<br><b>Necessary field</b>                         |  |  |  |  |  |
| GPRS User Name *    | user name for access to a server of<br>yours GSM the provider | Given by GSM provider <b>Necessary field</b>                             |  |  |  |  |  |
| GPRS User Password* | password for access to the server of yours GSM the provider;  | Given by GSM provider                                                    |  |  |  |  |  |
| Host IP1            | IP address of Main monitoring station (server IP address);    | Given by monitoring station (monitoring software);                       |  |  |  |  |  |
| Host IP1 port       | port number of Main monitoring station server.                | Given by monitoring station<br>(monitoring software);<br>Necessary field |  |  |  |  |  |
| Host IP2            | IP address of Reserve monitoring station (server IP address); | Given by monitoring station (monitoring software)                        |  |  |  |  |  |
| Host IP2 port       | Port number of Reserve monitoring station server.             | Given by monitoring station (monitoring software)                        |  |  |  |  |  |

| SMSC                | Number of the SMSC (Short Message Service Center)                         | Given by GSM provider.<br>Necessary field. |
|---------------------|---------------------------------------------------------------------------|--------------------------------------------|
| Password 1 for GPRS | Password 1 for "Communication<br>Parameters 1" change through GPRS        |                                            |
| GSM1, GSM2, GSM3    | Mobile phone numbers with which it is possible to change FSM unit options |                                            |
| Password 2 for GPRS | Password 2 for "Communication<br>Parameters 2" change through GPRS        |                                            |

\* - often GSM provider has not (and don't give) Name and Password to access to its GPRS server.

## 8. STARTING OPERATION WITH PROGRAM

After start the program it is necessary to choose COM PORT and to press button "Read Data".

After pressing the button "**Read Data**" will open "Base Setting" and will appear the information like this:

| Unit Type:                     |          | Unit Fact | ory Numbe  | r: Unit Firmv                    | ware Version:  | BootLoader Version: |
|--------------------------------|----------|-----------|------------|----------------------------------|----------------|---------------------|
| GuardMagic FSM2 80078          |          |           | 0.1        | 1                                | 0.1            |                     |
| Base Settings External Devices |          | Operation | Parameters | Communicat                       | ion Parameters |                     |
| SMS Confirm                    | ation Pa | ssword:   |            |                                  |                |                     |
| abcd                           |          |           |            | GuardMagic FS<br>technological p |                | er is the special   |
| Additional Na                  |          |           |            | programming t                    | the setting of | GuardMagic FSM1,    |
| Module_234                     | 1949200  |           |            | GuardMagic F:<br>by Personal C   |                | agic FSM3 modules   |
| Coordinate                     | s        |           |            |                                  |                |                     |
| activat                        | tion     |           |            |                                  |                |                     |
| Latitude (                     | d.ddd):  |           |            |                                  |                |                     |
| 56.94904                       | ł        | D         | -          |                                  |                |                     |
| Longitude                      | (d.ddd): |           |            |                                  |                |                     |
| Longrade                       | 100      | E         | +          |                                  |                |                     |

In the "Service Line" will be information about GuardMagic FSM module.

Note:

1. At the first reading the configuration of **GuardMagic FSM** in some fields can appear the "ZERO" or "FFFF" information

2. Record interval can be mark like "Read Only".

It will be necessary to change "record intervals" to the "correct" record interval.

The correct Record Interval value necessary select from the list of record interval.

# 9. PROGRAMMING PROCEDURE

The module programming procedure is consistently completing the required fields on the persistence and saving entered data.

For the data saving it is necessary to push button "Save Data".

After saving data for the checking will be needed to read new module configuration (push button "Read Data").

Samples of programming data are shown below.

#### 9.1. SAMPLE OF "BASE SETTING" BOOKMARK

| Main Data<br>Unit Type:        |           | Unit Fact | ory Number | : Unit Firmv | ware Version:                 | BootLoader Version: |
|--------------------------------|-----------|-----------|------------|--------------|-------------------------------|---------------------|
| GuardMagic FSM2 80078          |           | 0,1       |            |              | 0.1                           |                     |
| Base Settings External Devices |           | Operation | Parameters | Communicat   | ion Parameters                |                     |
| SMS Confirm                    | ation Pas | sword:    |            |              |                               |                     |
| abcd                           |           |           |            |              | SM programme<br>program inten | er is the special   |
| Additional Na                  | ame'      |           | P          | rogramming   | the setting of                | GuardMagic FSM1,    |
| Module_234                     | 541.50    |           |            | y Personal C |                               | igic FSM3 modules   |
| Coordinate                     | s         |           |            |              |                               |                     |
| 🔽 activat                      | ion       |           |            |              |                               |                     |
| Latitude (                     | d.ddd):   |           |            |              |                               |                     |
| 56,94904                       | ł         | N         | · •        |              |                               |                     |
| Longitude                      | (d.ddd):  |           |            |              |                               |                     |
| 24,1841                        |           | E         | •          |              |                               |                     |
| Longitude                      | 1         |           |            |              |                               |                     |

| lain Data<br>Jnit Type: |           | Unit Fact   | ory Number:  | Unit Firmv | ware Version | : BootLoader Version: |
|-------------------------|-----------|-------------|--------------|------------|--------------|-----------------------|
| GuardMagic FSM2 80      |           | 80078       | 80078        |            |              | 0.1                   |
| ase Settings            | Externa   | al Devices  | Operation Pa | arameters  | Communica    | tion Parameters       |
| Analog Fue              | el 🔽      | Digital Fue | el Sensors   | Temper     | ature Contro | l                     |
|                         | 4         | Activations | in Group     | Sensor A   | ctivation    |                       |
|                         |           | 🔽 Fuel Ta   | ank 1        | 🔽 Sen      | sor 1 28C0   | 8109010000BF          |
|                         |           | V Fuel Ta   | ank 2        | 🔽 Sen      | sor 2 2898   | 7E09010000F9          |
|                         |           | 🔽 Fuel Ta   | ank 3        | 🔽 Sen      | sor 3 106E   | 3E48010800E7          |
|                         |           | Fuel Ta     | ank 4        | Sen        | sor 4 28C0   | 8109010000BF          |
|                         |           | Fuel Ta     | ank 5        | Sen        | sor 5 106E   | 3E48010800E7          |
|                         |           | Fuel Ta     | ank 6        | Sen        | sor 6 106E   | 3E48010800E7          |
|                         |           | E Fuel Ta   | ank 7        | 🔽 Sen      | sor 7 106E   | 3E48010800E7          |
|                         | 10. 100.0 | r GuardM    |              |            |              |                       |

# 9.2. SAMPLE OF "EXTERNAL DEVICE" BOOKMARK

#### 9.3. SAMPLE OF "OPERATION PARAMETERS" BOOKMARK

| 1ain Data<br>Jnit Type:   |                      |                       | BootLoader Version: |  |
|---------------------------|----------------------|-----------------------|---------------------|--|
| GuardMagic FSM2           | 80078                | 0,1                   | 0.1                 |  |
| ase Settings Externa      | Devices Operation P  | Parameters Communicat | ion Parameters      |  |
| Operation Mode Setting    | gs                   | Pulse Inputs Configu  | ration              |  |
| Operation Mode:           | Real Time 🔹          | Pulse Activation:     | F1 F2               |  |
| Packet Mode Settings:     |                      | Pulse Input 1:        |                     |  |
| Packet Size:              | 8 🗸                  | frequence             | ▼ 0255 ▼            |  |
| Logger Mode Settings:     |                      | Pulse Input 2:        |                     |  |
| Sending periodicity:      | 5 hour (read only) 🔻 | frequence             | ▼ 0 16 383 ▼        |  |
| Resend Interval:          | 1 hour 👻             | ]                     |                     |  |
| Periodicity of Data Fixir | ng                   | Operation activation  |                     |  |
| Interval:                 | 2 min 🔻              | Input: L2             | •                   |  |

9

# 9.4. SAMPLE OF "COMMUNICATION PARAMETERS" BOOKMARK

|                     |             | nit Fact         | t Factory Number: Unit Firmw |           | are Version: BootLoader Vers |                     |
|---------------------|-------------|------------------|------------------------------|-----------|------------------------------|---------------------|
|                     |             | 80078            |                              | 0.1       |                              | 0.1                 |
| ase Settings   I    | External De | vices            | Operation P                  | arameters | Communicat                   | ion Parameters      |
| Communication       | Parametrs   |                  | st IP 1:                     | Port:     | Commun<br>GSM 1:             | ication Parametrs 2 |
| internet.lmt.lv     | ę.          | 85.234.179.24    |                              | 9998      | 371293                       | 212186              |
| GPRS User Name:     |             | Host IP 2: Port: |                              | GSM 2:    |                              |                     |
|                     | 54          |                  |                              |           | 371293                       | 212187              |
| GPRS User Password: |             | SMSC:            |                              | GSM 3:    |                              |                     |
|                     |             | 37               | 129202020                    |           | 371293                       | 212188              |
|                     |             | Pas              | sword 1 for G                | PRS:      | Passwo                       | rd 2 for GPRS:      |
|                     |             | PG               | M_PSW8902                    | 1         | PGM5_                        | PSW901              |
| 0.0                 | 5 1000 0000 | 10444            |                              |           |                              |                     |

# 10. WIRING DIAGRAMS OF GuardMagic FSM

# 10.1. Power - main connector (24 PIN)

| pin | name  | description  |
|-----|-------|--------------|
| 15  | +12 V | Power + 12 V |
| 16  | GND   | Ground       |

# 10.2. RS-232 connector (4 PIN)

| pin | name | description |
|-----|------|-------------|
| 1   | GND  | Ground      |
| 3   | RXD  | Data RX     |
| 4   | TXD  | Data TX     |